# **MySQL CLC (Command-Line Client)** 1/2 prof.ssa P.Grandillo

MySQL CLC (Command-Line Client) è la shell SQL a linea di comando per interagire con il DBMS MySQL

Accedere al Prompt dei comandi (CMD) e poi : (con set prompt=\$G\$G si è impostato il prompt a **>>**)

**1)** posizionarsi nella sottodirectory **bin** della directory di installazione di MySQL

**>> cd C:\Program Files\MySQL\MySQL Server 8.0\bin**

 **2)** da linea comando richiamare il programma client di MySQL specificando l'utente (-u *root*) e di richiedere la password (-p)

```
>> mysql -u root -p
```
**3)** digitata la password, viene proposto il **prompt di MySQL CLC**:

### **mysql >**

 **4)** a questo punto si possono dare **comandi DML** (SELECT , INSERT , UPDATE , DELETE) ma anche **comandi DDL** (CREATE, SHOW, ALTER, DROP); ecco alcuni esempi e relative risposte di MySQL:

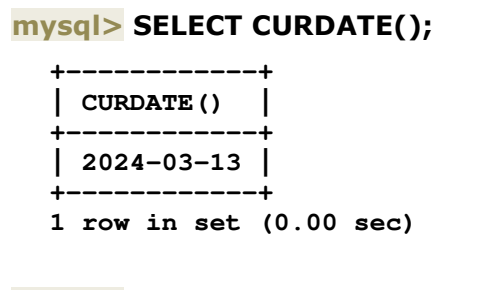

### **mysql> SELECT NOW();**

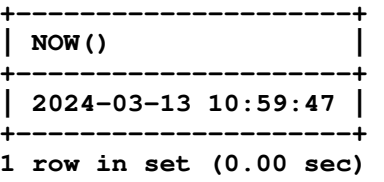

## **mysql> SHOW DATABASES;**

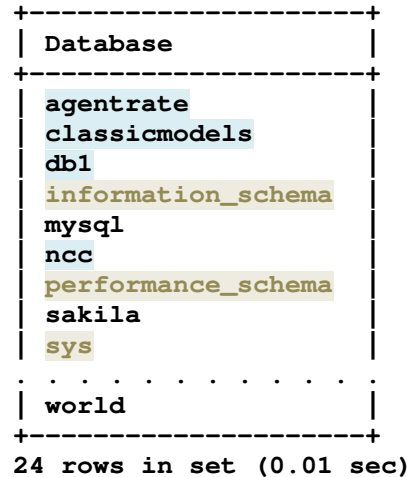

MySQL CLC per comandi errati segnala l'**errore**, per comandi corretti fornisce l'**esito** e i dati richiesti:

## **mysql> SHOW COLUMNS FROM payments;**

ERROR 1046 (3D000): **No database selected**

#### **mysql> USE classicmodels;**

**Database changed** 

#### **mysql> SHOW COLUMNS FROM payments;**

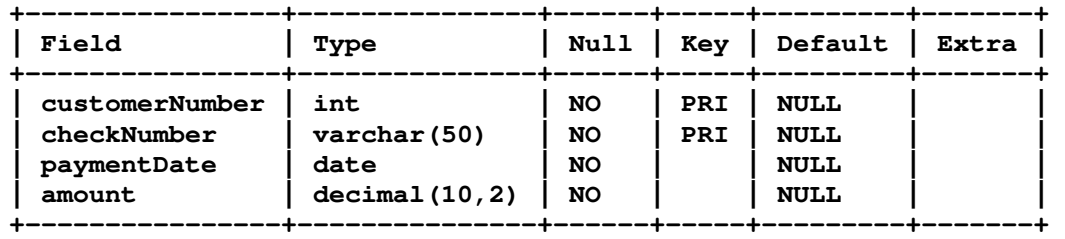

**4 rows in set (0.00 sec)** 

Per uscire da MySQL CLC digitare **QUIT** ; si torna al prompt di CMD:

**mysql> QUIT** 

**Bye** 

## **MySQL CLC (Command-Line Client)** 2/2 prof.ssa P.Grandillo

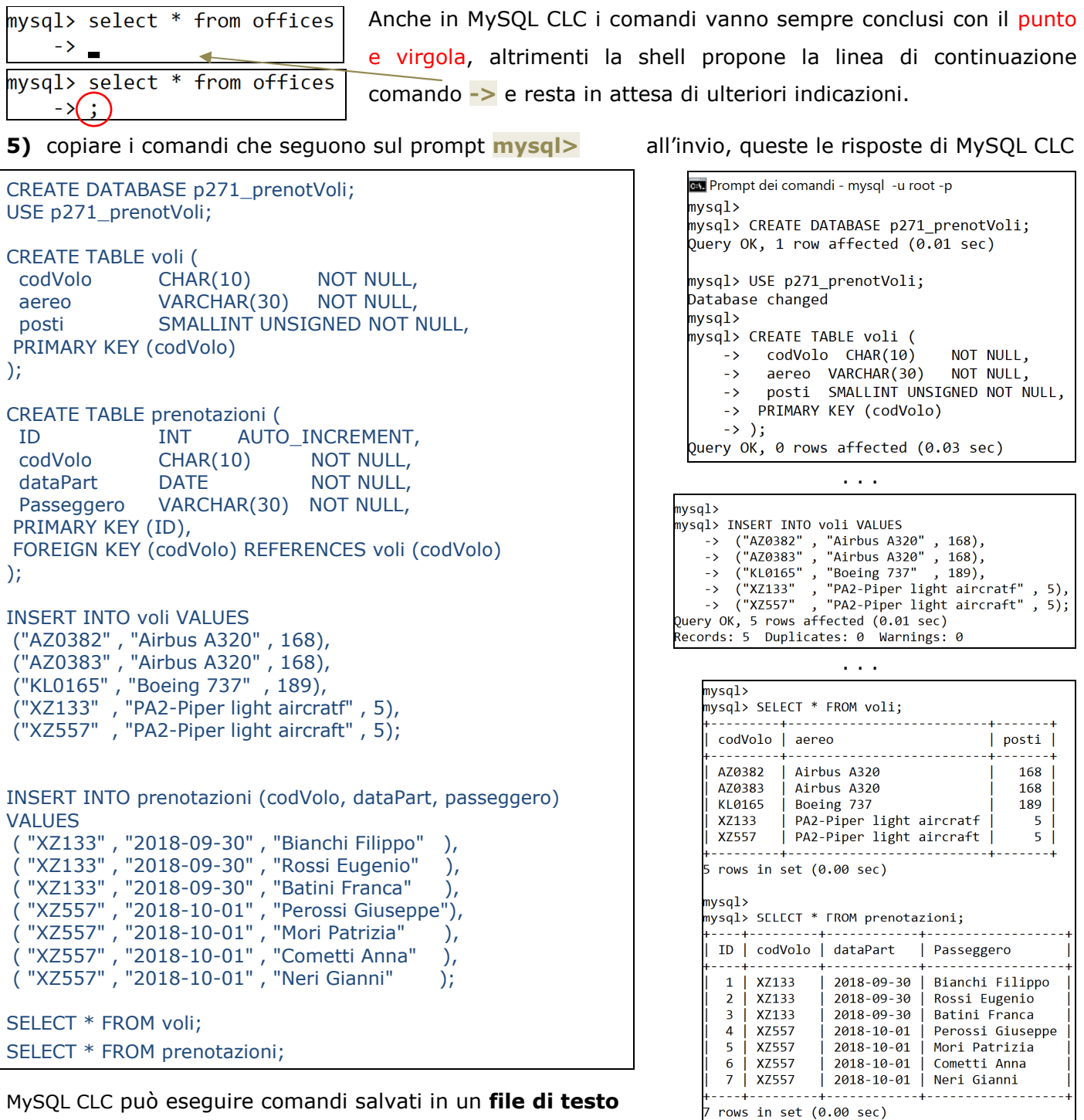

MySQL CLC può eseguire comandi salvati in un **file di testo**

**6)** salvare i comandi precedenti in un file di testo, in una una cartella **esterna** alle cartelle C:\Program Files, come:

**C:\DOS\**p271\_prenotVoli.txt

è necessario ora eliminare il database già creato al punto 5), quinidi:

#### **mysql> drop DATABASE p271\_prenotVoli;**

va ora richiesta l'**esecuzione dei comandi** nel file di testo:

**mysql> source C:\DOS\p271\_prenotVoli.txt**

a meno del risultato delle 2 SELECT, questo è l'esito esposto  $\rightarrow$ (i comandi NON vengono visualizzati)

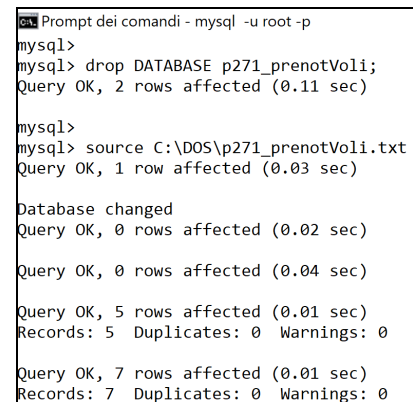

 $mysq1>$